# HOW DO I GET A QR CODE FOR MY JUSTGIVING FUNDRAISING PAGE

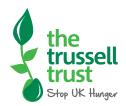

# What is a QR code?

A QR code is a small black and white barcode you can scan with the camera on your phone and it will direct you to a web page. In this case your JustGiving fundraising page.

It is a quick and easy way for you to share your fundraising page to show your support for the Trussell Trust and for people to donate directly.

Once you have the QR code screenshot and on your phone, it's ready at any time, so when you're telling others about your fundraising, you're always ready to share the link.

## Where should I use it?

Use your phone's QR scanner app, or camera to scan the QR code. Most modern phones can scan QR codes using their cameras. Simply hold the camera in front of a code for two to three seconds and your phone will ask to re-direct you and your friends to your fundraising page. It's ready at any time, so when you're telling others about your fundraising, you're always ready to share the link

Add the QR code to a poster, print it off and add it to local notice boards, village halls or pubs, wherever relevant and in places where people will see your fundraiser. People can then scan the code and donate.

# Where to find your QR code on JustGiving

Your QR code is automatically created when you set up your fundraising page so there is nothing extra that you need to do!

It is really easy for you to find:

- Go to your fundraising page and click on edit
- This will take you to the screen opposite

• Click on settings

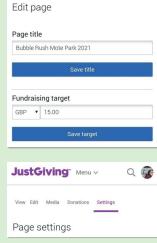

JustGiving" Menu ~

View Edit Media Donations Settings

Q 😨

• Scroll down until you get to the 'Send a QR code' section and there you will find the code for your page as well as instructions on how to save and share the code

#### Send a QR code

Here's your very own QR code to help your supporters find your page more easily. Just open up the camera on your smart phone and point it at this screen and iff lake you directly to the page. You can either save, screenshot, print posters, and send your QR code with family and friends on WhatsApp, text or email. It couldn't be easier.

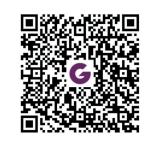

### FAQs

#### How will the Trussell Trust receive donations?

If you create a JustGiving page for us, the QR code is automatically set up. We will receive donations directly from JustGiving whether someone had donated directly to your page or donated to your page via the QR code. Are donations by JustGiving QR code eligible for Gift Aid?

A donation on JustGiving may be eligible for Gift Aid if the person making the donation is a taxpayer in the

United Kingdom and the donation is being made to a UK-based charity. During the donation process,

a donor is able to indicate that the donation is eligible for Gift Aid.

#### How can friends and family donate?

- 1. They scan the code with the camera on their phone and it will direct them to your fundraising page
- 2. Click on Give Now
- 3. Fill out the required information on the screens that follow
- 4. Choose you payment method
- 5. Confirm your donation

# 🕑 🥤 C trusselltrust trusselltrust.org